2017.03.28 柏サイエンスキャンプ用

Cygwin のインストール

- 1.https://www.cygwin.com/より setup-x86\_64.exe をダウンロード
- 2.setup-x86\_64.exe を実行
- 3.Install from internet を選択

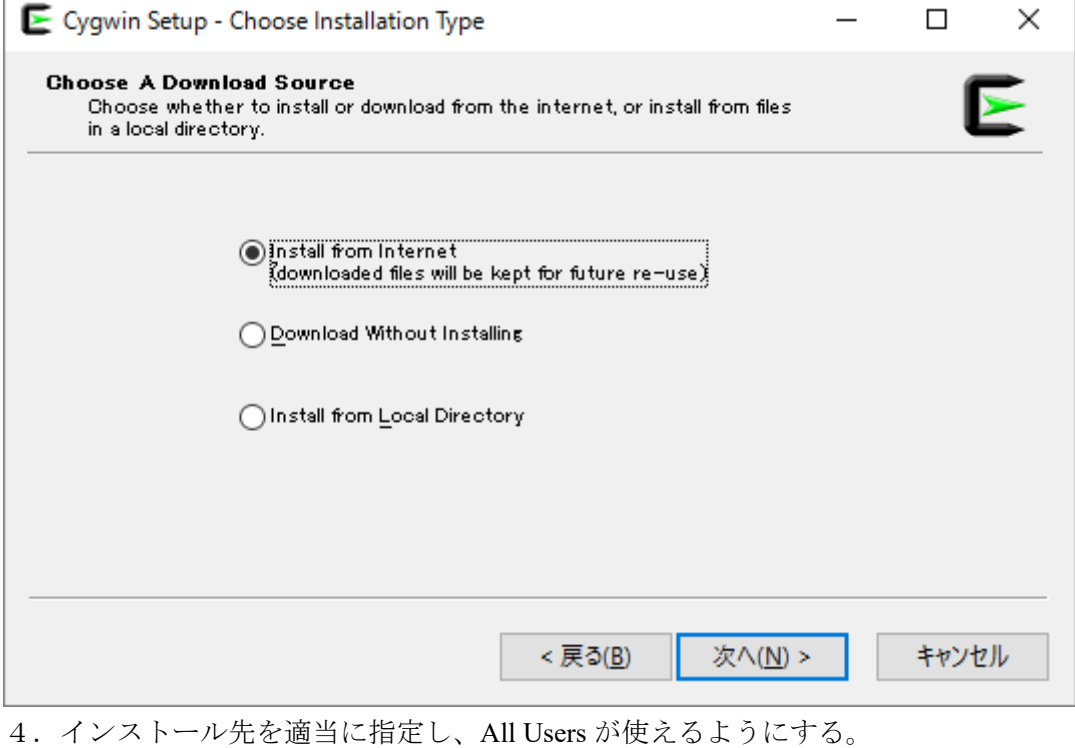

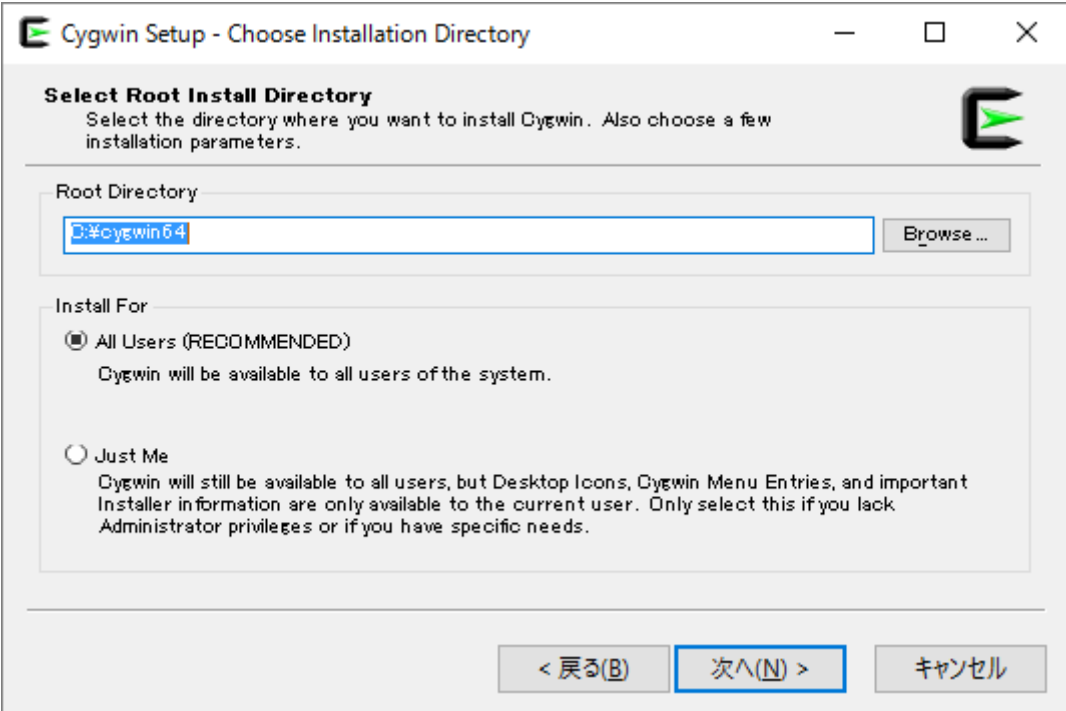

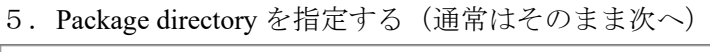

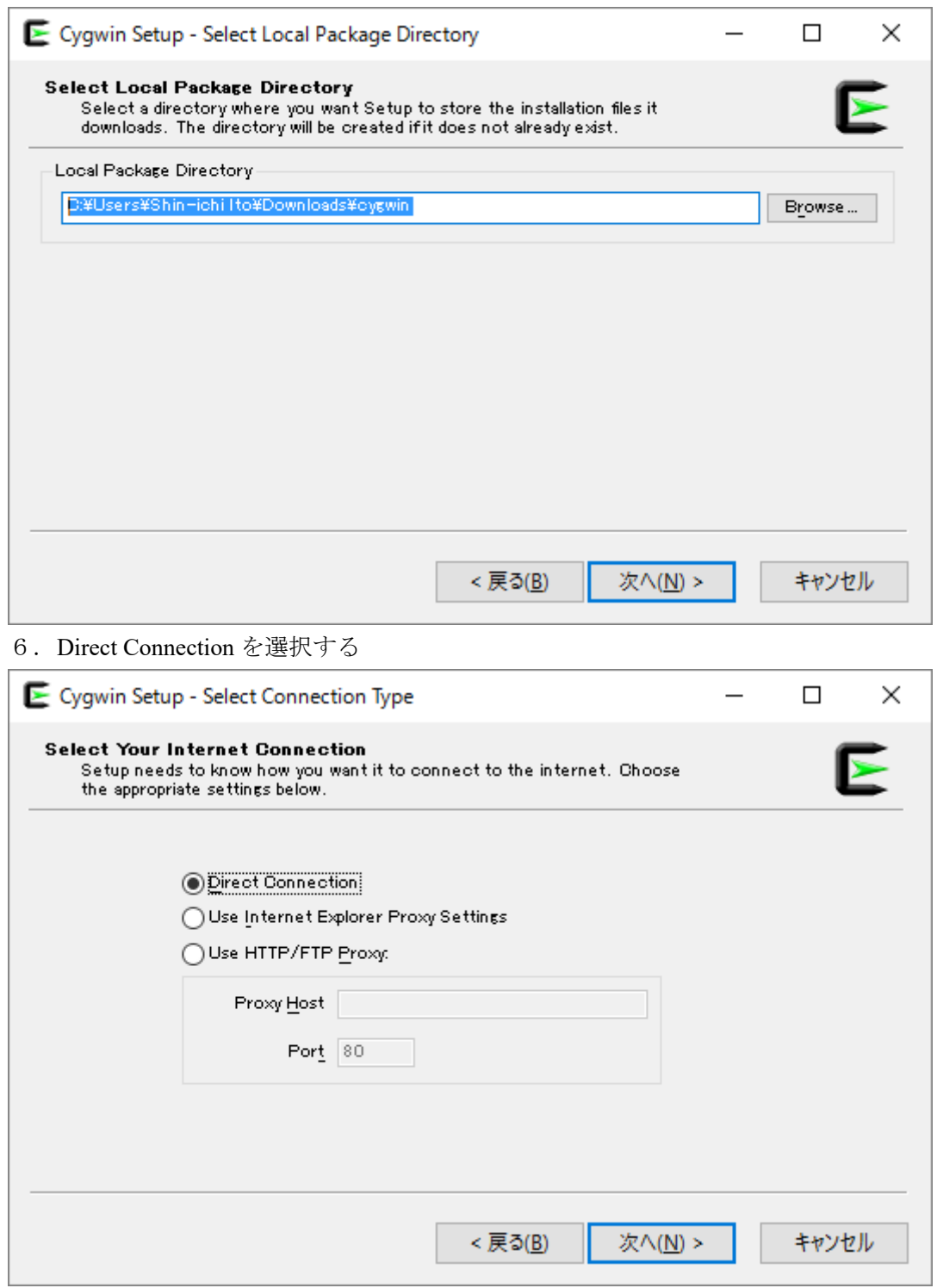

7.ダウンロードサイトを選択する

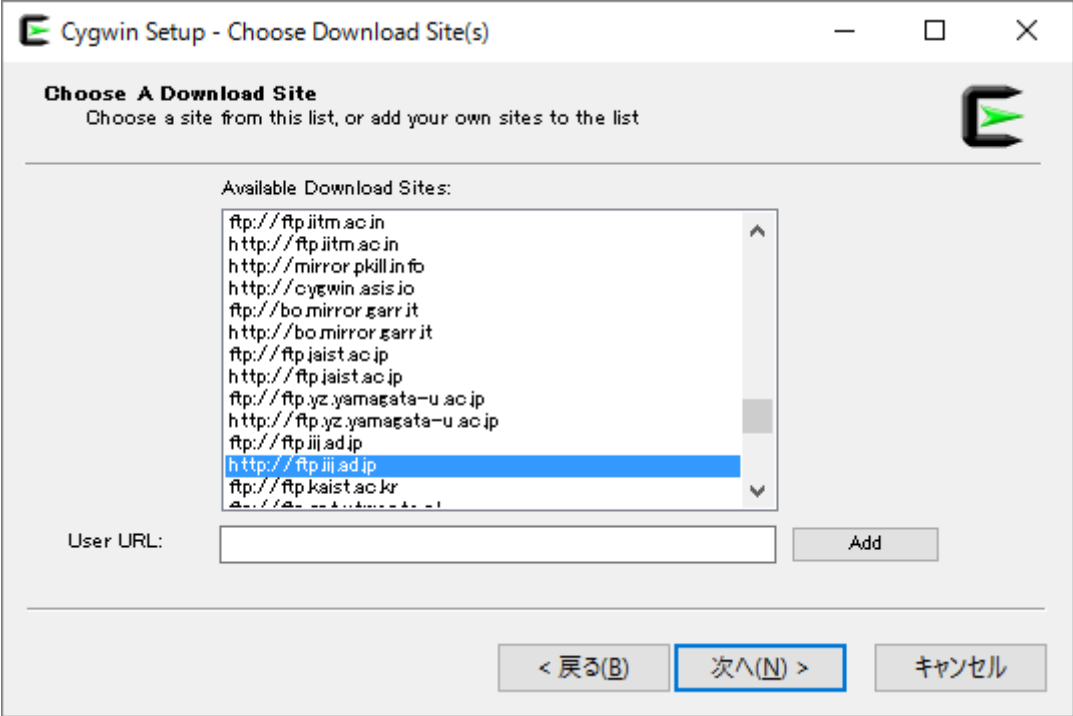

8.パッケージの選択画面が表示されるので、まずは一番上の欄で keep を選択。

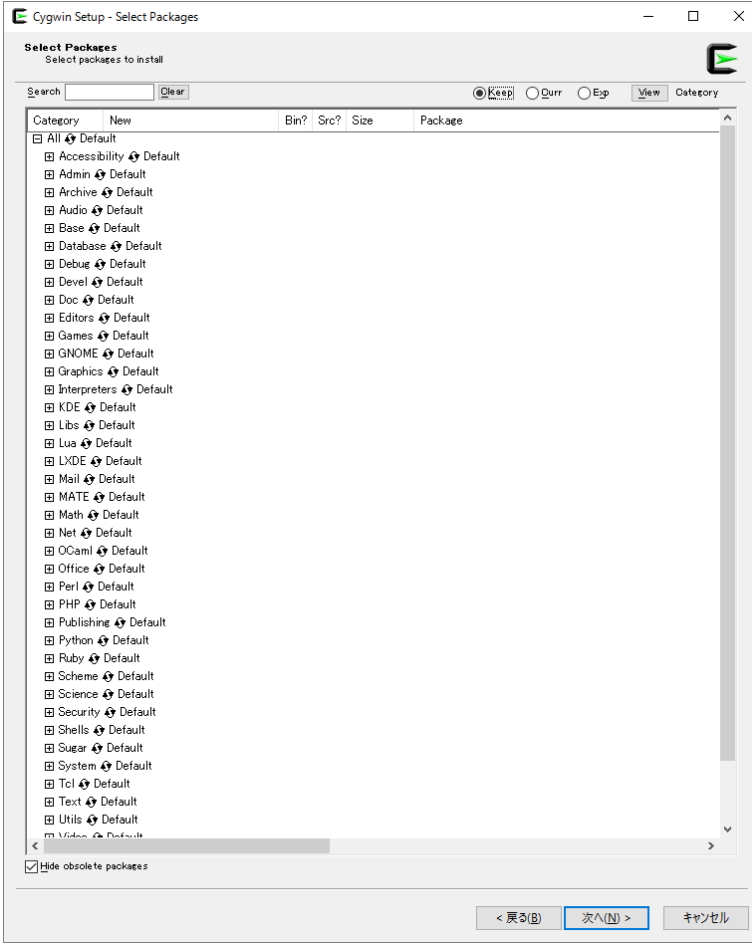

最低限、以下のものを追加。

· Devel で gcc,関連 (gcc-fortran 含む)

今回はディスクスペースがなければこれは入れなくても大丈夫です。

・git 関連, make 関連, python 関連, subversion 関連を追加。

(make は ver3.8 以降が ROMS で必要となる)

- ・Editor で vim, emacs を追加
- ・X11 で Window maker, xterm,を追加(X11 はすべてインストールした方が無難)

インストール完了。

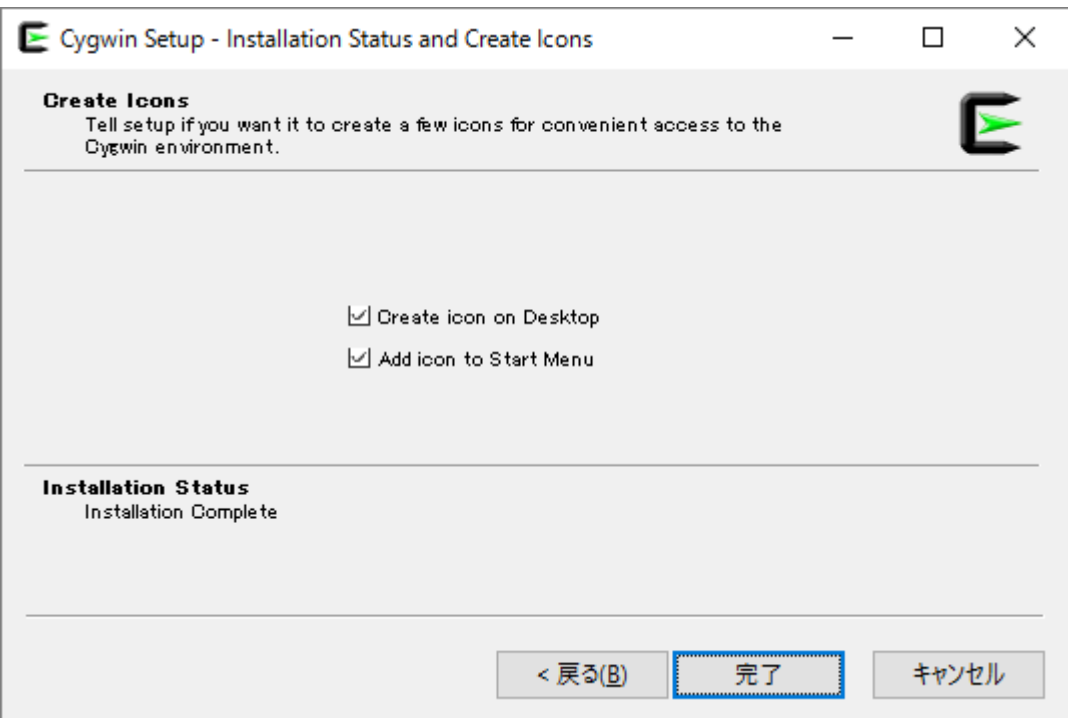

9. 今回はこの作業必要ありません。

インストール後に.bashrc に alias startx startxwin.sh を追加。 startx で xterm が立ち上がるか確認すること。

文責:伊藤進一